## [Podręcznik użytkownika](http://support.edokumenty.eu/trac/wiki/NewBusinessAdmin) > Kalendarz

## **Kalendarz**

Niezależnie od wielkości firmy i funkcji, jakie sprawujemy, ważnym narzędziem pracy większości z nas jest kalendarz. Funkcjonalność ta w module eDokumenty pozwola na wygodne i przejrzyste zarządzanie różnymi typami zdarzeń (takimi jak: spotkanie, telefon, wydarzenie korporacyjne i inne) oraz zadaniami. W kalendarzu możemy również również zarządzać zasobami, np. rezerwując salę konferencyjną, czy samochód służbowy.

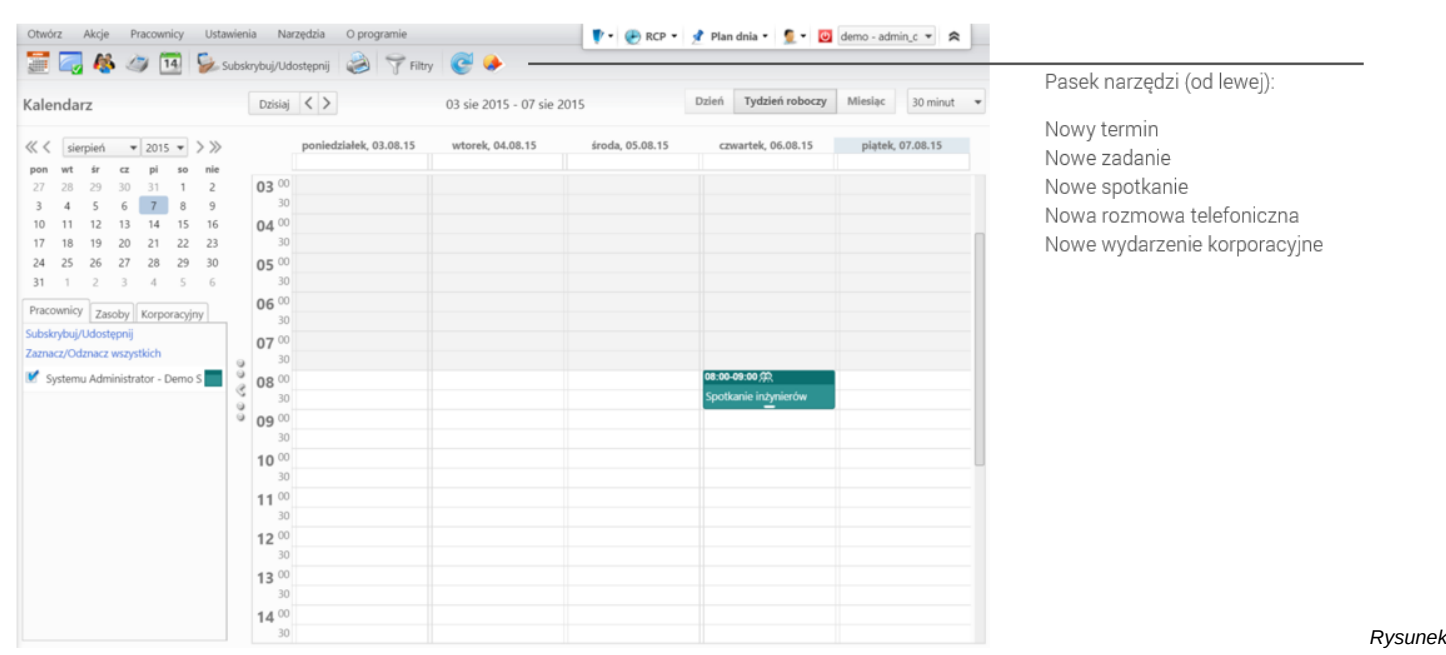

*1: Okno główne modułu Kalendarz*

## **Definicje**

Przed przystąpieniem do pracy z kalendarzem, warto zapoznać się z definicjami typów zdarzeń i innych elementów z nimi powiązanych:

- **Termin** dowolne zdarzenie nie mające cech żadnego ze zdarzeń zdefiniowanych poniżej, np. nieobecność lub rocznica
- **Zadanie** służy zlecaniu poleceń służbowych jednej lub wielu czynności, co do których można jednoznacznie wskazać osbę wykonującą (można do zadania przypisać wiele osób, ale jedna osoba jest odpowiedzialna za zadanie). W standarcie vCalendar jest to element TASK.
- **Spotkanie** rejestracja zdarzeń przyszłych lub odbytych, w których uczestniczą inne osoby. Z tego względu ma określony czas **Od**, **Do** oraz zwykle posiada wyższy priorytet, co powoduje, że nie można go tak łatwo przełożyć.
- **Rozmowa telefoniczna** miejsce, w którym zapisujemy informację o **odbytej** przez telefon rozmowie z klientem. W standardzie vCalendar odpowiadałoby to elementowi JOURNAL.
- **Wydarzenie korporacyjne** zdarzenie zapisywane w **Kalendarzu korporacyjnym**, np. szkolenie, zebranie. Może być powiązane z klientem i/lub sprawą.
- **Przypomnienie** służy informowaniu o zaplanowanych czynnościach w odpowiednim, ustalonym czasie.
- **Cykl** zdarzenie powtarzające się (np. zebranie zarządu odbywające się w każdy poniedziałek) w określonych odstępach czasu.

W zależności od typów zdarzeń, na etapie ich dodawania korzystamy z indywidualnych formularzy zawierających pola charaktertyczne dla danego typu zdarzenia. Szczegółowo proces ten został opisany w rozdziale **[Dodawanie, modyfikacja i usuwanie zdarzeń](http://support.edokumenty.eu/trac/wiki/NewBusinessAdmin/Calendar/AddEditEvent)**.

## **Kalendarz krok po kroku:**

- [Widok kalendarza](http://support.edokumenty.eu/trac/wiki/NewBusinessAdmin/Calendar/View)
- [Dodawanie, modyfikacja i usuwanie zdarzeń](http://support.edokumenty.eu/trac/wiki/NewBusinessAdmin/Calendar/AddEditEvent)
- [Synchronizacja z kalendarzem Android/iOS](http://support.edokumenty.eu/trac/wiki/NewBusinessAdmin/Calendar/SmartSync)
- Subskrypcia i udostępnianie kalendarzy
- Wydruk terminarza
- Przypomnienia i adnotacje
- Zasoby
- Zarządzanie kalendarzami i kalendarzami korporacyjnymi
- Zarządzanie kategoriami zdarzeń, typami i powodami usług, typami godzin